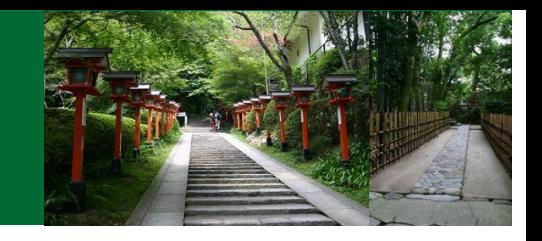

Silicon Nanoelectronics Workshop 2021 (SNW 2021) **June 13 - , 2021, All Virtual** 

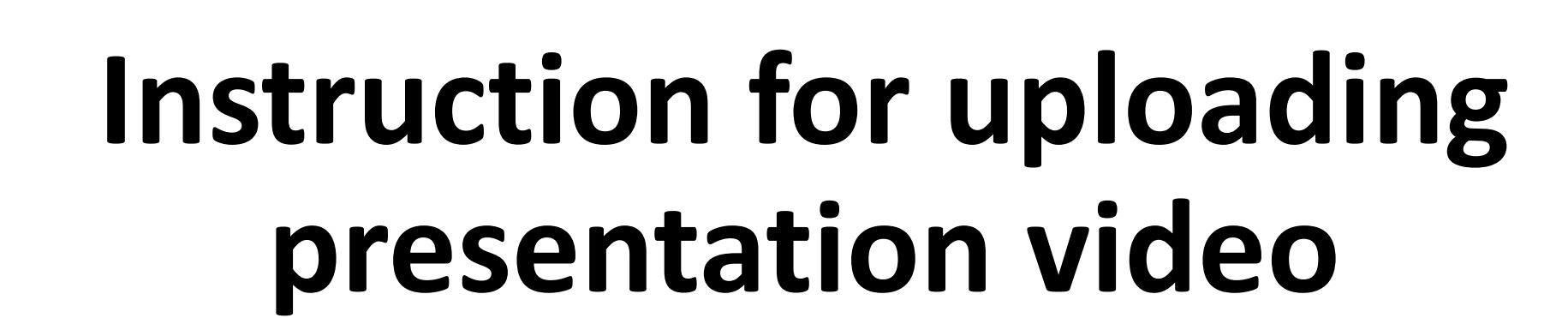

**Uploading period : 1 – 7, June**

## **1. Log-in to the presenter video upload site.**

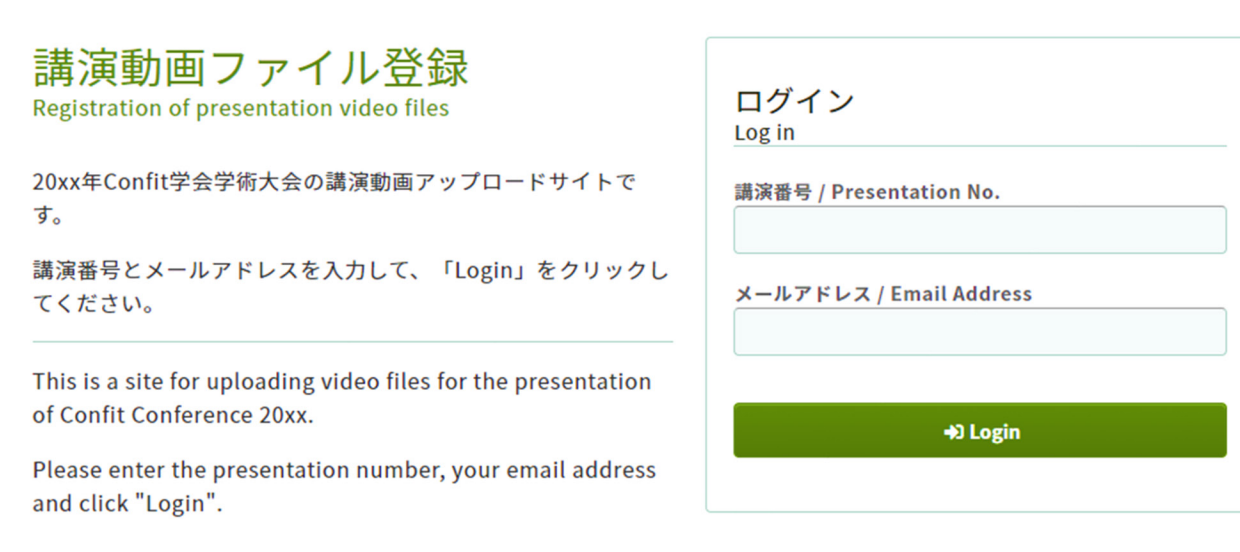

#### 推奨環境

: System Requirements

以下のブラウザで正常に動作することを確認しております。 We have confirmed that the following browsers work properly.

- Google Chrome 最新版
- Mozilla Firefox 最新版
- Microsoft Edge 最新版
- Safari 最新版

推奨環境下でもブラウザの設定によっては正しく動作しない場合があります。ご了承ください。 Even in a recommended environment, the site may not work properly depending on your browser settings. **Log-in with your presentation** number and email address.

### Your presentation number was informed by Confit.

### **2. Upload your video**

### 講演動画ファイル登録

Video file registration for presentation

講演タイトルを確認の上、講演動画を登録してください。講演タイトルはプログラム情報のタイトルと異なるこ とがあります

Please check the title of the presentation and register the video. The title may differ from the title of the program information.

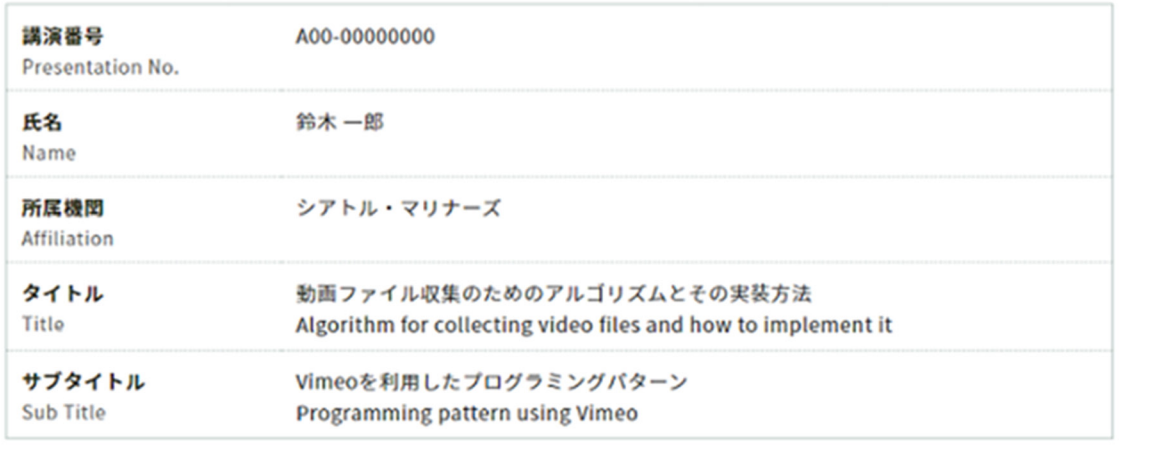

After you logged in, your presentation will be displayed, so be sure to check it.

### **2. Upload your video**

#### **Please check the "Notice" and** ファイルアップロード proceed to upload your video. △ 注意事項 / Notice アップロード完了後、登録した動画にお問違えがないか必ずご自身で動画を再生してご確認ください。アップロードでき るファイルの種類はMP4, MOV, WMV, AVIです。ファイルサイズの上限は500MBです。ファイルの削除はできません。ファ イルを変更したい場合は差し替えたいファイルを再度アップロードしてください。 After uploading, please be sure to play the video yourself to make sure that the registered video is correct. The types of files that can be uploaded are MP4, MOV, WMV, AVI. The maximum file size is 500MB. If you want to (i) Select your video file change the file, upload the file you want to replace again. 動画ファイル Video アップロードするファイルを選択して「Upload」ボタンを押してくださ Please select the file to upload and press the "Upload" ファイルを選択 選択されていません (ii) Check the approvals □この動画は第三者の著作権およびその他の知的財産権に関する権利等を侵害して いません。 This video does not infringe the copyrights of third parties and other intellectual property rights. □「注意事項」を確認し、内容について理解しました。 I have read and understood the "Notice". **h** Upload (iii) Upload your file更新日時 2020/11/11 11:11 Update date and time

## **3. Uploading your video**

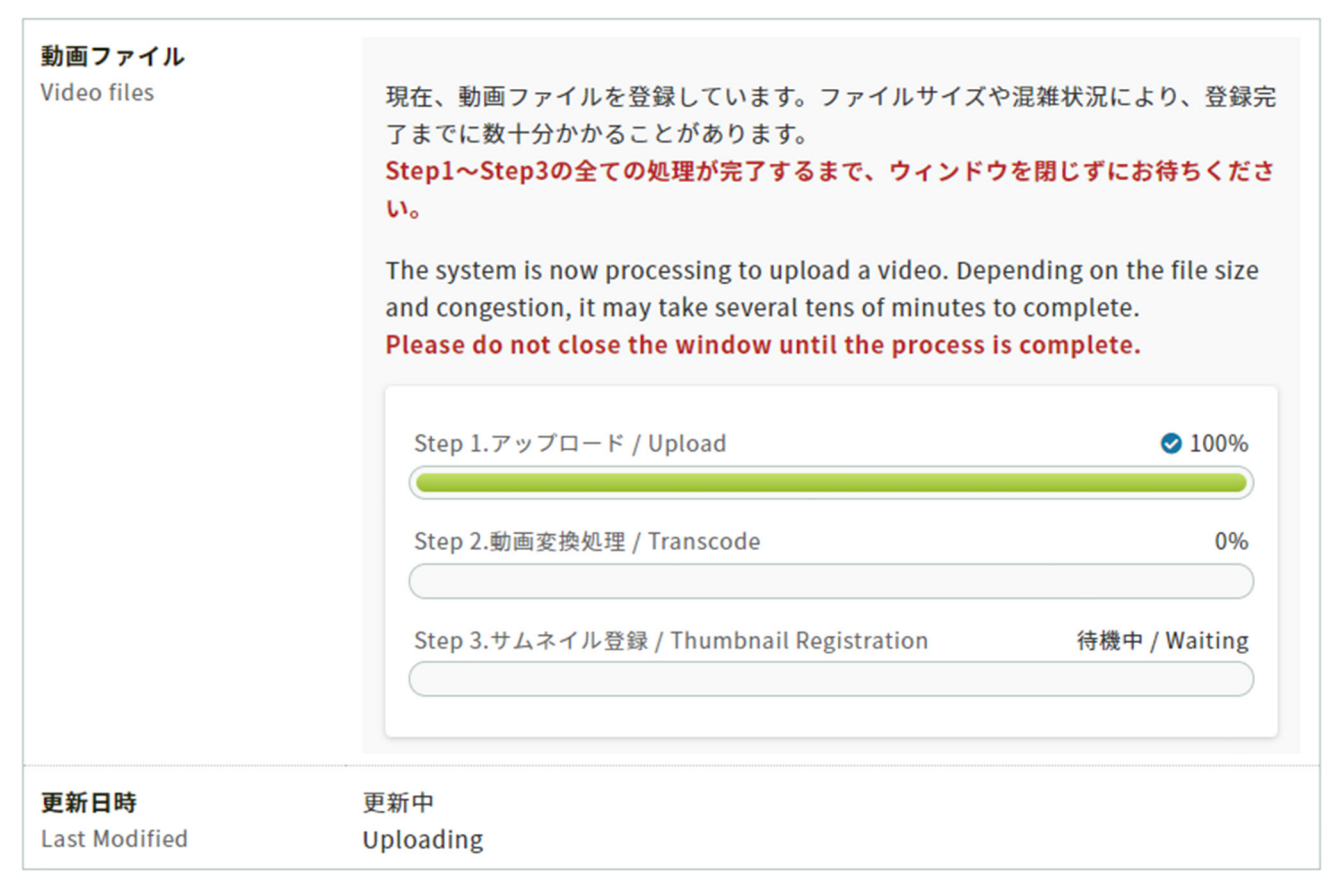

Please do not close the window until all the steps in "Step 1.", "Step 2.", and "Step 3 are completed.

**Please note that if you** close the window in the middle of uploading, the video will not be uploaded correctly.

### **4. Confirmation of your uploaded video**

#### ファイルアップロード

#### ▲ 注意事項 / Notice

アップロードできるファイルの種類はMP4, MOV, WMV, AVIです。ファイルサイズの上限は500MBです。ファイルの削除は できません。ファイルを変更したい場合は差し替えたいファイルを再度アップロードしてください。

The types of files that can be uploaded are MP4, MOV, WMV, AVI. The maximum file size is 500MB. If you want to change the file, upload the file you want to replace again.

動画ファイル

Video

● アップロード完了/ Upload completed

アップロードが完了しました。再生動画を確認の上、修正があればファイルをアップ ロードし直してください。

The video upload is complete. Please check the cideo and upload the dile again if there are any corrections.

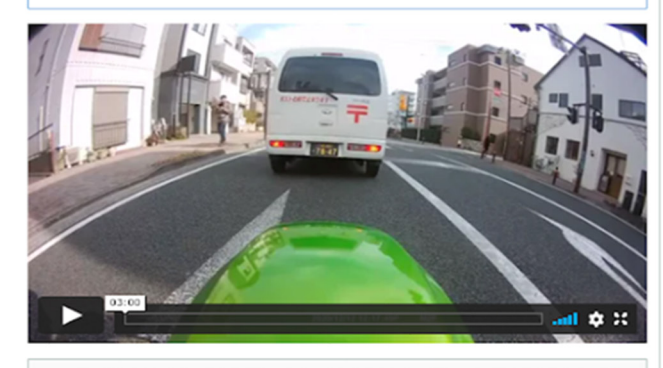

アップロードするファイルを選択してください Please select the file to upload ファイルを選択 選択されていません

□この動画は第三者の著作権およびその他の知的財産権に関する権利等を侵 害していません。

This video does not infringe the copyrights of third parties and other intellectual property rights.

**B** Upload

更新日時 2020/11/11 11:11

Update date and time

When you have completed "Step 3.", the screen will change and you will be able to check the video you have uploaded.

If you want to replace the file, select the file again and upload it.

# **5. After uploading your video**

When the upload is complete, the following email will be automatically sent to the email address you used when logging in.

```
タイトル:[大会コード]講演動画を登録しました/The Presentation Video Registered
メール本文·
This email consists of 2-languages, Japanese and English. English text is written below the Japanese text.
00000大会
△△△△様
講演動画を登録しました。登録した動画にお間違えがないか、必ず登録画面でご確認ください。
https://confit-vas.atlas.jp/{大会コード}/video/login
登録日時: 2021年4月1日 11:11
講演番号: A-01
タイトル:0000000000
このメールは自動配信メールです。このメールアドレス宛に返信しないでください。
oooo Meeting 2021
\triangle \triangle \triangle \triangle i.
Registration of the announcement video is complete.
https://confit-vas.atlas.jp/{大会コード}/video/login
Registration Date: Apr 1, 2021 11:11 JST
Presentation No.: U-01
Your presentation title: Great Debate: Geoscience and societal leadership in support of planetary stewardship
Your presentation subtitle:
This is an automated message. Please do not reply to this email.
```